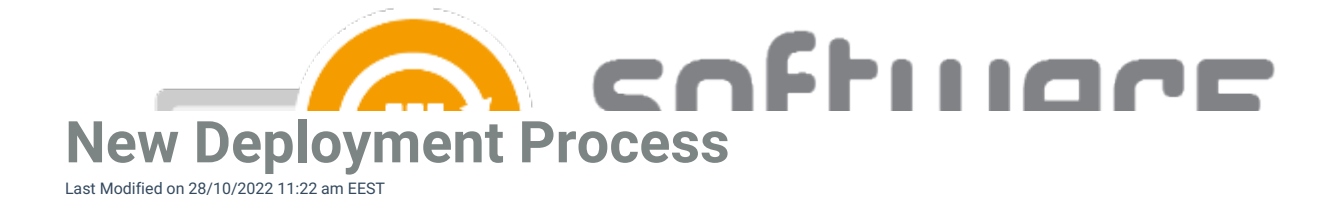

You can follow these instructions on how to create a new deployment process in CSM for Intune:

- 1. In Centero Portal, navigate to **Services** -> **CSM for Intune** -> **Administration** -> **Deployment processes** page.
	- Select **New deployment process**

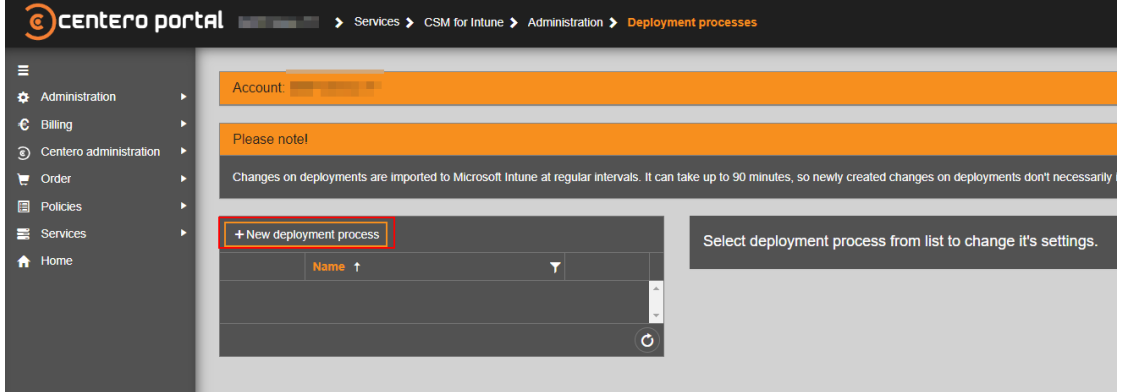

2. Set a name for the deployment process and select **Add**

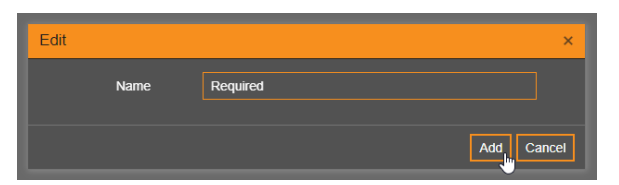

3. Click on the deployment process name and select application(s) to the deployment process

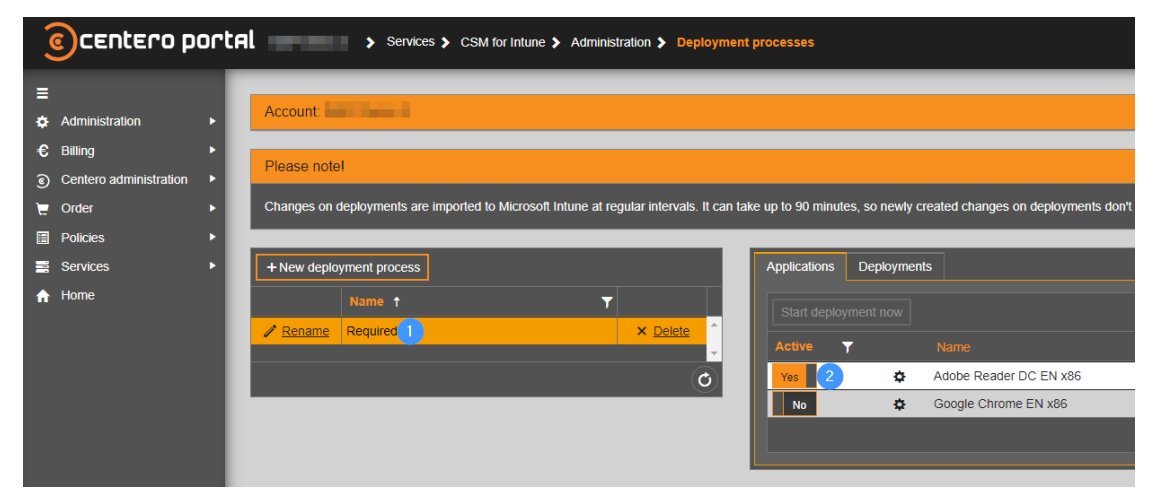

4. Go to **Deployments** tab and select **Add**

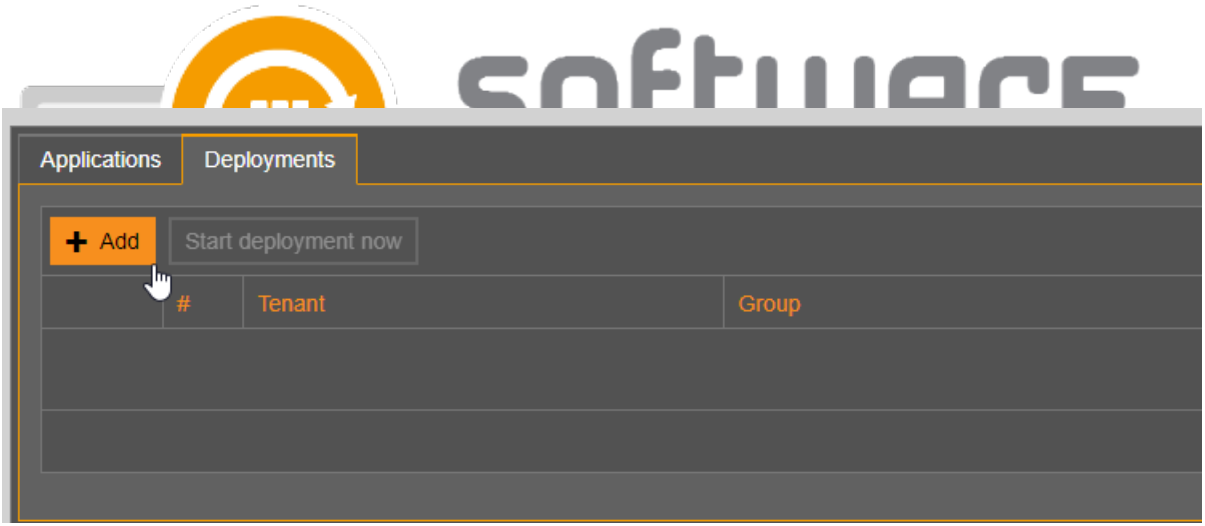

5. Find the Azure AD group you wish to use as a deployment target. Alternatively, you can use Intune's native **All Devices** or **All Users** target groups.

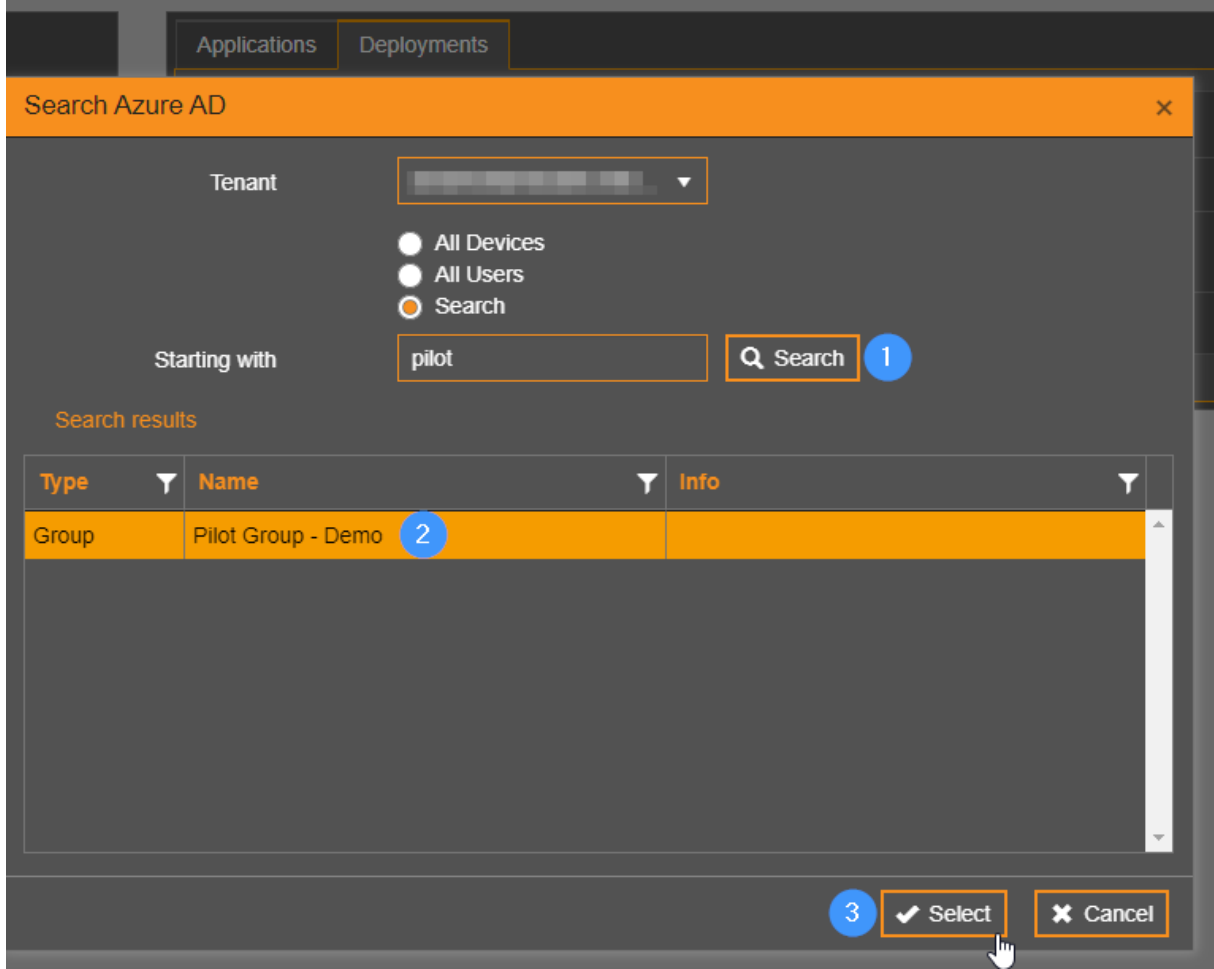

- 6. Configure deployment settings and scheduling. Select **Add**
	- You can find detailed instructions about deployment settings from [here](http://csm.knowledgeowl.com/docs/deployment-settings)

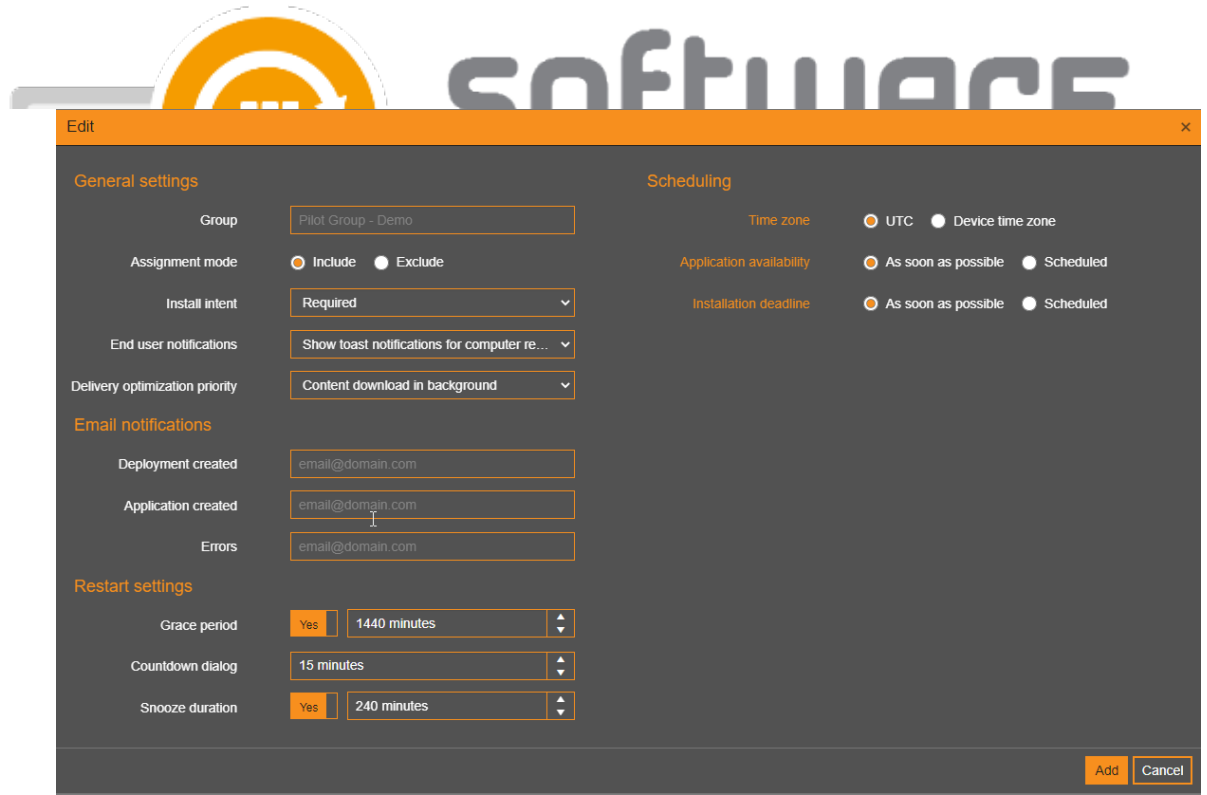

7. Repeat steps 4-6 to add additional target groups

 $\bullet$ 

- 8. Select **Start deployment now** if you're happy with the deployment process and want to import the application to Intune
	- o In our example we've added pilot and production target groups to the deployment process
	- Pilot group schedule is set to **as soon as possible**
	- Production deployment is set to start 3 days after the previous step, allowing time for testing

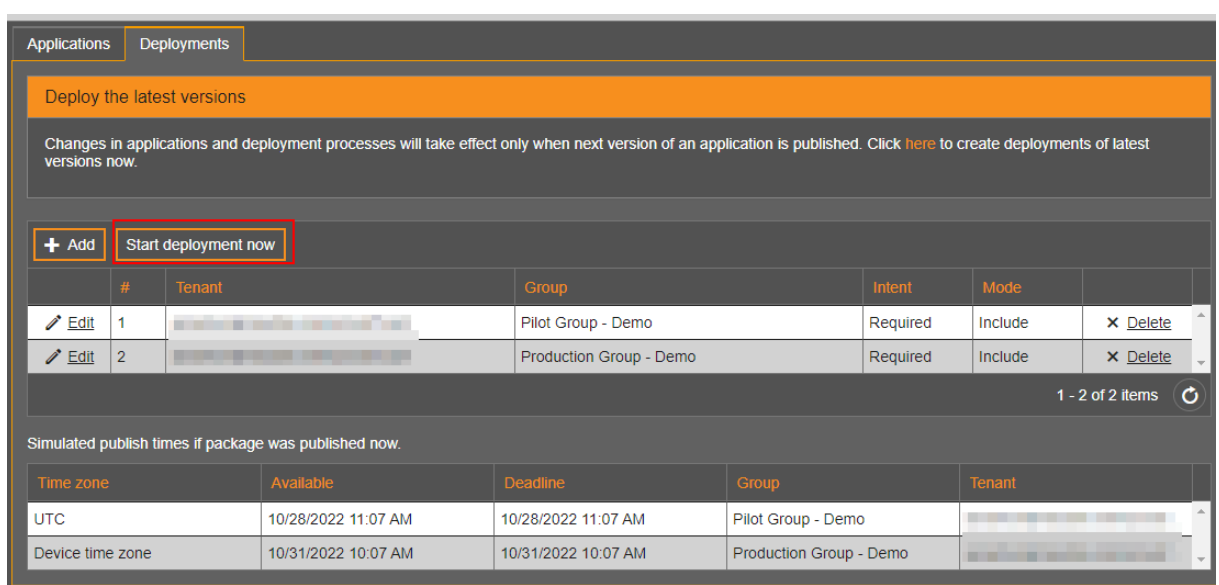